# **LEFlipster**

# **iOS App for iPad and iPhone**

The Flipster app offers offline viewing of downloaded content on your iPad or iPhone.

**To download the free Flipster app, search the iTunes app store for "Flipster - Digital Magazines." The Flipster App requires iOS 9+.** 

### **Features**

- Locate participating libraries
- Browse for and download popular magazines to read offline
- Access digital table of contents for each magazine
- Read articles in text view
- Tap highlighted areas to jump to articles and related websites
- Track percentage of magazine read

## **FAQs**

# **app? can download to the iPad app?**<br>A Using the new Explore Tab you can find your library **can download as many magazines as you'd like.**

- A. Using the new Explore Tab, you can find your library, login, and browse/search for a magazine to
	- 1. Open the app, and tap on the Explore Tab **expire?**
	-
	-
	- 4. Browse or search for the magazine of your titles may expire in 7 days.
	- 5. If you would like to download the current issue<br>
	of the magazine, tap on the download icon on<br>
	the Explore Screen.<br>
	4. Yes, simply return to the Explore Screen within the app<br>
	and re-download the magazine.<br> **1. A. Yes,**
	- 6. If you would like to download a back issue of the **Q. How do I delete an issue?** magazine, tap on the info icon to navigate to the icon for the desired back issue.

### **Q. Are back issues available from the app? of each cover image?**

screen. Tap the info icon for a magazine to view and download the available back issues. The cover of each magazine cover. Once you begin reading the

# **Q. Is there a limit of how many magazines I Q. How do I download a magazine to the iPad**

# download. **Q. Do the issues I download to the iPad app**

2. Find your library via geolocation (allow Location and the Services) or via manual search<br>
Services) or via manual search<br>
3. Login using one of the provided login methods and the search and the search and appear availab titles may expire in 2 days while select monthly or seasonal

### choice. **Q. After an issue expires, can I download it**

Detail Screen. From there, tap on the download and A. Tap on the trash can icon in the lower right corner of each con for the desired back issue

### **Q. What is the % number in the lower left corner**

- Flipster.com ---------lliflipster A. Yes. Back issues are available from the magazine detail and a A. When you first download a magazine but haven't read any<br>Screen. Tap the info icon for a magazine to view and down- of the contents, you'll see a NEW label magazine, the NEW label is removed and replaced with a % number that tracks how much of the magazine you've read.

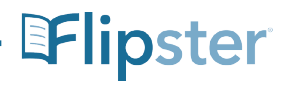